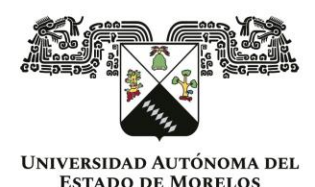

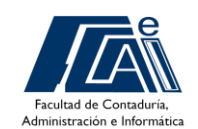

Secretaría de Extensión Departamento de Educación Permanente

"Por una Facultad innovadora creando un futuro sostenible"

# **TEMARIO**

# **Módulo 1. Comenzar con Word**

- 1. Introducción
- 2. Entrar en el procesador de textos
- 3. Abrir un documento
- 4. Guardar un documento
- 5. Cerrar el procesador de textos
- 6. La interfaz de Word
- 7. La cinta de opciones
- 8. Personalizar la cinta de opciones
- 9. Añadir, insertar y borrar texto
- 10. Deshacer errores
	- $\checkmark$  Ejercicio 1. Practicar deshacer errores, borrar texto
- 11. Escribir con el procesador de textos
	- $\checkmark$  Ejercicio 2. Practicar el cambio línea, punto y aparte, acentos y mayúsculas
	- $\checkmark$  Ejercicio 3. Practicar con las mayúsculas
- 12. Desplazarse por el texto
- 13. Seleccionar un texto
- 14. Dar formato a un texto: negrita, cursiva y subrayado
	- $\checkmark$  Ejercicio 4. Practicar negritas, cursivas y subrayados
	- $\checkmark$  Ejercicio 5. Practicar negritas, cursivas y subrayados:
	- $\checkmark$  Ejercicio 6. Practicar negritas, cursivas y subrayados: el clima de la Tierra
- 15. Tamaño y tipo de letra
	- ✓ Ejercicio 7. Practicar tamaño y tipo de letra
	- $\checkmark$  Ejercicio 8. Practicar tamaño y tipo de letra: el lobo
	- $\checkmark$  Ejercicio 9. Practicar negritas, cursivas y subrayados:
	- $\checkmark$  Ejercicio 10. Construir un texto
- 16. Poner colores
- $\checkmark$  Ejercicio 11. Practicar color y remarcar un texto
- 17. Copiar, cortar y pegar textos
	- $\checkmark$  Ejercicio 12. Cortar y pegar: días y meses
	- ✓ Ejercicio 13. Cortar y pegar: el sistema solar
	- $\checkmark$  Ejercicio 14. Cortar y pegar en un documento nuevo: A un olmo seco
- 18. Alinear texto
	- $\checkmark$  Ejercicio 15. Practicar la alineación de textos
	- $\checkmark$  Ejercicio 16. Confeccionar una carta
	- $\checkmark$  Eiercicio 17. Practicar creando un cuento
- 19. El interlineado
	- $\checkmark$  Ejercicio 18. Practicar el interlineado: las nueces
- 20. Espacio entre párrafos

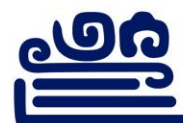

Av. Universidad 1001 Col. Chamilpa, Cuernavaca Morelos, México, 62209, edificio 2 - B, Tel. (777) 329 70, 00, Ext. 3149 / econtinua.fcaei@uaem.mx

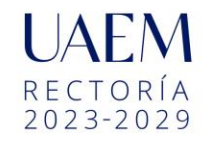

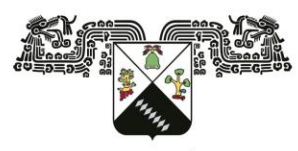

**UNIVERSIDAD AUTÓNOMA DEL ESTADO DE MORELOS** 

"Por una Facultad innovadora creando un futuro sostenible"

Departamento de Educación Permanente

Secretaría de Extensión

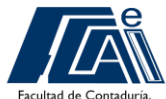

ministración e <mark>I</mark>r

✓ Ejercicio 19. Practicar con los párrafos: la naranja

- 21. Tipos de sangrías
- ✓ Ejercicio 20. Practicar con sangrías: Cádiz
- $\checkmark$  Ejercicio 21. Practicar con sangrías: Elija una lectura y añada sangrías
- 22. Usar la tecla Tabulador (TAB)
	- $\checkmark$  Ejercicio 24. Practicar con las tabulaciones
- 23. Aplicar tabuladores manuales
	- ✓ Ejercicio 25. Practicar con las tabulaciones: cuadro de lluvias
	- $\checkmark$  Ejercicio 26. Practicar con las tabulaciones: cursos de informática
	- $\checkmark$  Ejercicio 27. Practicar con las tabulaciones: carta del restaurante
- 24. Listas numeradas y viñetas
	- $\checkmark$  Ejercicio 28. Practicar con las listas
	- ✓ Ejercicio 29. Practicar con listas: receta de la tortilla de patata
	- $\checkmark$  Ejercicio 30. Practicar con listas: cuidar los geranios
- 25. Formas de ver un documento
- 26. Imprimir un documento

## **Módulo 2. Comenzar con Excel**

- 1. Introducción
- 2. Abrir el Excel
- 3. La ventana del Excel
- 4. Cinta de opciones
- 5. Gestionar la hoja de cálculo
- 6. Escritura y edición de celdas
	- $\checkmark$  Ejercicio 1. Introducir textos y números
- 7. Ajustar columnas y filas
- 8. Desplazar celdas
- 9. Aplicar formatos básicos
	- $\checkmark$  Ejercicio 2. Practicar con los formatos
- 10. El teclado numérico
- 11. Hacer una suma
	- $\checkmark$  Ejercicio 3. Practicar con las sumas manuales
	- $\checkmark$  Ejercicio 4. Practicar con las autosumas
- 12. Hacer una resta paso a paso
	- $\checkmark$  Ejercicio 5. Practicar con las restas (1)
	- $\checkmark$  Ejercicio 6. Practicar con las restas (2)
- 13. Hacer una multiplicación
	- $\checkmark$  Ejercicio 7. Practicar con las multiplicaciones
- 14. Hacer una división
	- $\checkmark$  Ejercicio 8. Practicar con las divisiones
- 15. Poner y quitar decimales

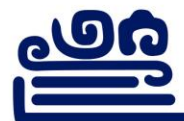

Av. Universidad 1001 Col. Chamilpa, Cuernavaca Morelos, México, 62209, edificio 2 - B, Tel. (777) 329 70, 00, Ext. 3149 / econtinua.fcaei@uaem.mx

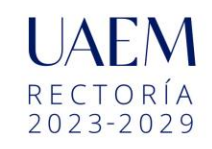

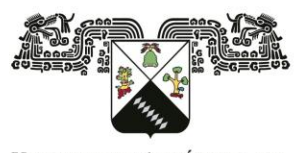

**UNIVERSIDAD AUTÓNOMA DEL ESTADO DE MORELOS** 

Secretaría de Extensión Departamento de Educación Permanente

"Por una Facultad innovadora creando un futuro sostenible"

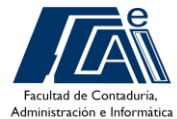

16. Poner punto de miles

- ✓ Ejercicio 9. Construir un cuadro de doble entrada
- 17. Trabajar con monedas
- 18. Aplicar porcentajes
	- $\checkmark$  Ejercicio 10. Trabajar con porcentajes
	- $\checkmark$  Ejercicio 11. Presupuesto de juguetes
- 19. Copiar, pegar y arrastrar
- 20. Copiar de una hoja a otra
- 21. Generar una serie
- 22. Copiar formatos
	- $\checkmark$  Ejercicio 12. Confeccionar un menú
- 23. Poner bordes
	- $\checkmark$  Ejercicio 13. Hacer una sopa de letras
- 24. Insertar filas y columnas
- 25. Eliminar filas y columnas
- 26. Insertar y eliminar celdas

## **Módulo 3. Comenzar con Power Point**

- 1. Introducción: ¿Qué es y qué puedes hacer con PowerPoint?
- 2. Conociendo la interfaz de PowerPoint

Configuraciones básicas y personalización

- 4. Recursos para PowerPoint: Colores, íconos, fuentes e imágenes
- 5. Atajos del teclado y mecánicas de Power Point
- 6. Manejo de diapositivas y secciones
- 7. Cuadros de texto y títulos
- 8. Cómo insertar y editar las formas
- 9. Cómo insertar y editar imágenes
- 10. Cómo insertar y editar gráficos SmartArt
- 11. Cómo insertar y editar tablas y gráficos
- 12. Cómo insertar y editar audios y vídeos
- 13. Tipos de animaciones en PowerPoint
- 14. Opciones avanzadas del panel de animación
- 15. Trayectoria y trucos con las animaciones
- 16. Las transiciones en PowerPoint
- 17. Configurar las vistas para impresión o crear documentos
- 18. Qué es y cómo usar la vista de Patrón de diapositivas
- 19. Cómo crear plantillas de PowerPoint
- 20. Cómo configurar varias versiones de una misma PPT

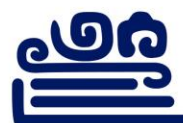

Av. Universidad 1001 Col. Chamilpa, Cuernavaca Morelos, México, 62209, edificio 2 - B, Tel. (777) 329 70, 00, Ext. 3149 / econtinua.fcaei@uaem.mx

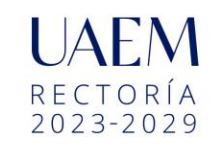

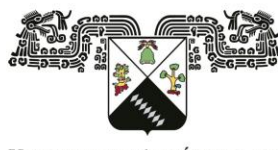

UNIVERSIDAD AUTÓNOMA DEL<br>ESTADO DE MORELOS

"Por una Facultad innovadora creando un futuro sostenible"

Departamento de Educación Permanente

Secretaría de Extensión

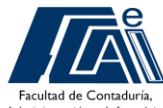

21. La importantísima vista de moderador en PowerPoint

- 22. Opciones de exportación de una PPT
- 23. Cómo grabar una presentación correctamente
- 24. Presentación en línea y subtítulos en tiempo real
- 25. Asistente de Inteligencia Artificial

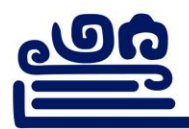

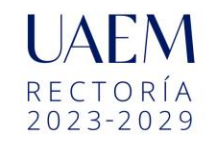